Technische Dokumentation

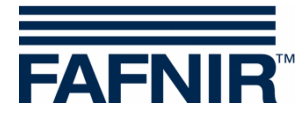

# **TORRIX**

# **Configuration Tool**

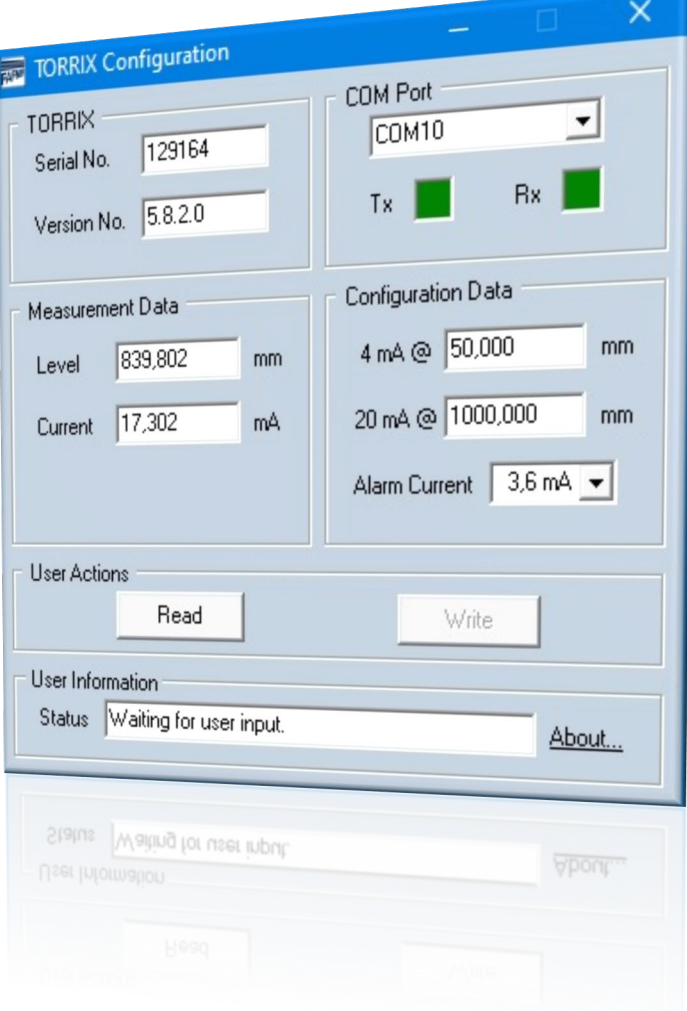

Ausgabe: 2020-12 Version: 2 Artikel-Nr.: 350257

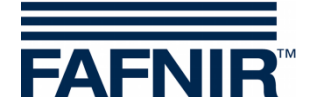

# **Inhaltsverzeichnis**

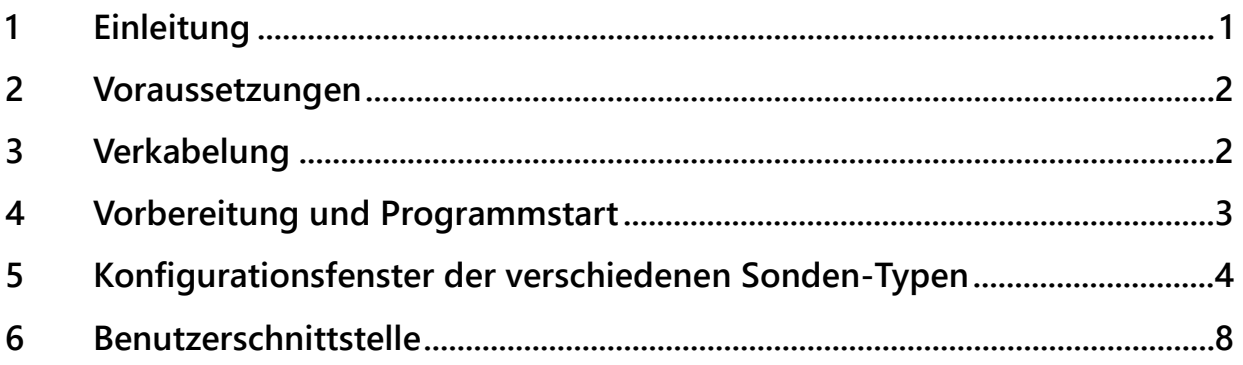

© Copyright:

Vervielfältigung und Übersetzung nur mit schriftlicher Genehmigung der FAFNIR GmbH. Die FAFNIR GmbH behält sich das Recht vor, Änderungen an Produkten ohne vorherige Ankündigung vorzunehmen.

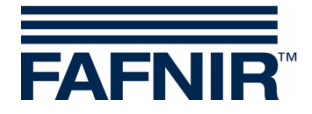

# <span id="page-2-0"></span>**1 Einleitung**

Der hochpräzise und robuste Füllstandsensor TORRIX wurde für die kontinuierliche Füllstandmessung von flüssigen Medien in Tanks entwickelt. Er findet besonders dort Anwendung, wo sehr exakte Füllstandmessungen erforderlich sind, wie z.B. in der chemischen Industrie.

Der TORRIX gibt je nach Füllstandhöhe entsprechende Messsignale im Bereich von 4 bis 20 mA oder ein digitales Kommunikationsprotokoll aus. Beim digitalen Protokoll (z. B. Modbus) kann der TORRIX sowohl die Position von zwei Schwimmern als auch die Temperatur ausgeben. Es gibt die folgenden Versionen des TORRIX mit Kabelanschluss oder M12 Steckverbindung:

- TORRIX
- TORRIX C/CVT mit 4 … 20 mA oder Hart®-Protokoll Output
- TORRIX SC mit FAFNIR Universal Device Protocol
- TORRIX RS485 mit MODBUS Protokoll
- TORRIX RS485 mit FDA Protokoll
- TORRIX-RS mit FAFNIR Universal Device Protocol

Dieses Dokument beschreibt die Konfiguration des TORRIX mit dem TORRIX Configuration Tool und einem PC/Notebook.

Mit dem Configuration Tool werden je nach Version des TORRIX verschiedene Messwerte ausgelesen und bestimmte Parameter, z. B. die Messpunkte High und Low, Schwimmerpositionen, Fehlerstrom, können eingestellt werden. Im Fehlerfall werden entsprechende Warnungen ausgegeben.

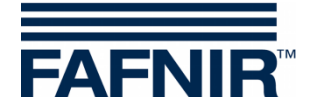

### <span id="page-3-0"></span>**2 Voraussetzungen**

- (1) PC/Notebook mit Microsoft Windows XP oder neuerem Betriebssystem (32/64 Bit)
- (2) freie USB-Schnittstelle für den FAFNIR USB-Adapter
- (3) Adapter
	- (a) Für TORRIX ohne M12 Steckverbindung: M12-Adapter, Art.-Nr. 900223 und FAFNIR USB-Adapter [TORRIX], siehe Punkt (3b)
	- (b) Für TORRIX mit M12-Steckverbindung: Für TORRIX C/SC: FAFNIR USB-Adapter [TORRIX], Art.-Nr. 900185 Für TORRIX RS: FAFNIR USB-Adapter [TORRIX], Art.-Nr.900187

### <span id="page-3-1"></span>**3 Verkabelung**

- (1) Für TORRIX-Versionen ohne M12-Steckverbindung installieren Sie bitte zuerst den M12-Adapter
- (2) Verbinden Sie den TORRIX mit dem M12 Stecker des FAFNIR USB-Adapters.
- (3) Verbinden Sie den FAFNIR USB-Adapter mit Ihrem PC/Notebook.

Für weitere Hinweise zur Verkabelung des TORRIX ohne M12-Steckverbindung siehe Technische Dokumentation:

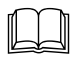

TORRIX 5.5, Art.-Nr. 350334

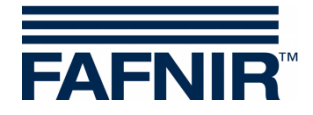

# <span id="page-4-0"></span>**4 Vorbereitung und Programmstart**

- (1) Kopieren Sie das TORRIX Configuration Tool in den gewünschten Ordner auf Ihrem Computer. Es ist keine Installation notwendig.
- (2) Starten Sie das TORRIX Configuration Tool auf Ihrem Computer. Sobald das Konfigurationstool gestartet ist, öffnet sich das folgende Fenster:

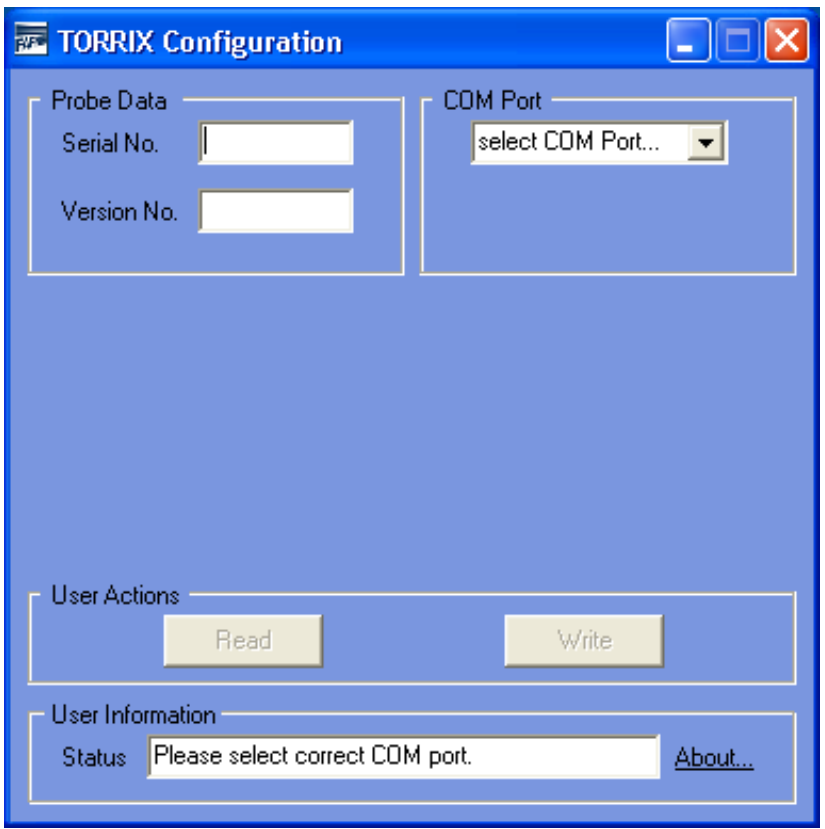

(3) Wählen Sie den korrekten COM-Port aus, der von der Schnittstelle verwendet wird.

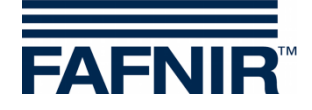

- (4) Nachdem der COM-Port korrekt ausgewählt wurde, stellt das Konfigurationstool eine Verbindung zum TORRIX her.
- − Wenn die Sonde nicht unterstützt wird, erscheint folgende Warnmeldung: 'Die angeschlossene Sonde wird nicht unterstützt.'
- − Wenn die Sonde unterstützt wird, erscheint je nach Sonden-Typ ein entsprechendes Konfigurationsfenster mit detaillierten Sondeninformationen.

## <span id="page-5-0"></span>**5 Konfigurationsfenster der verschiedenen Sonden-Typen**

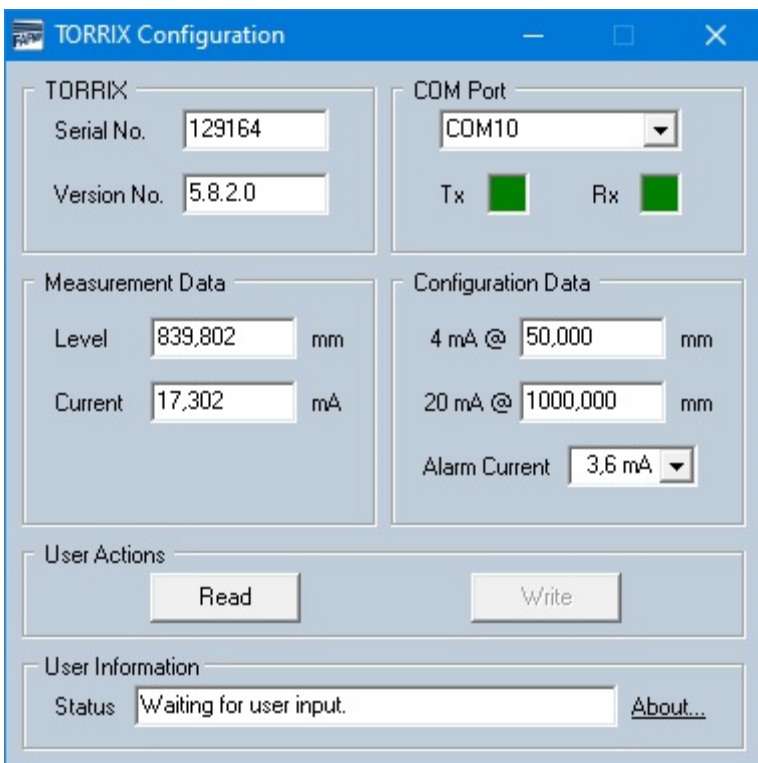

Sonden-Typ: TORRIX

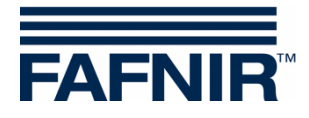

# Sonden-Typ: TORRIX Hart

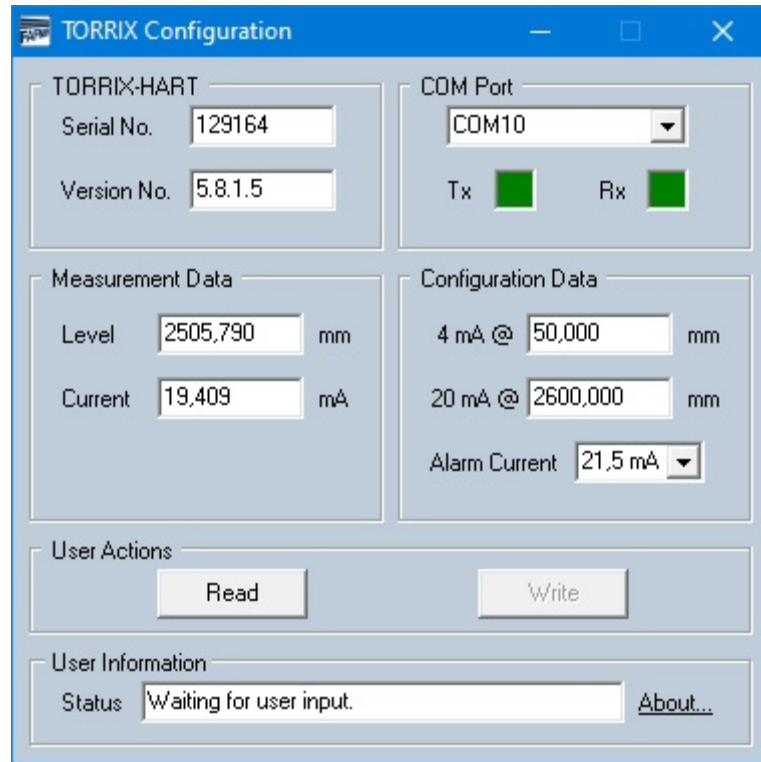

### Sonden-Typ: TORRIX C/CVT mit 4 … 20 mA

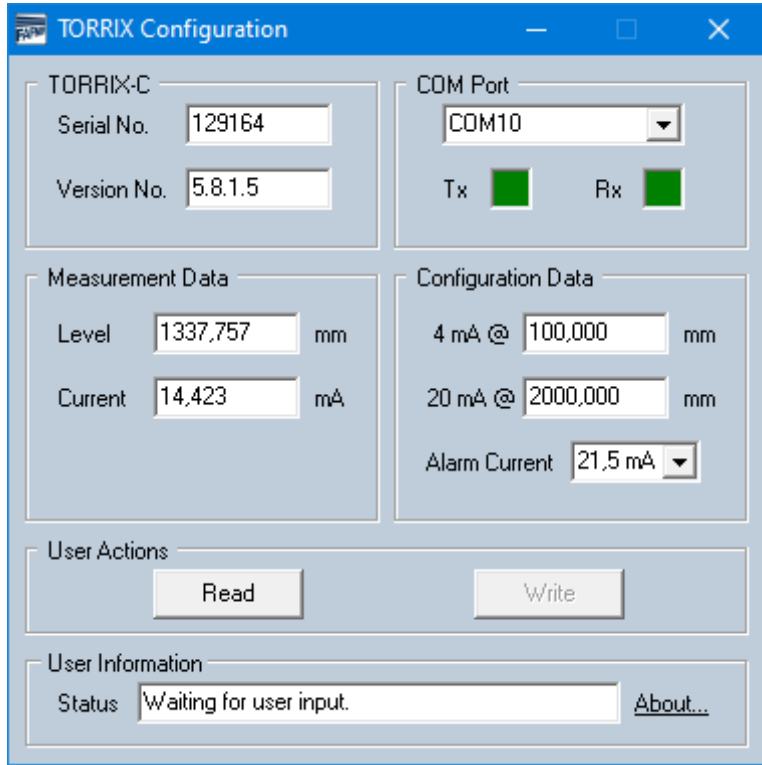

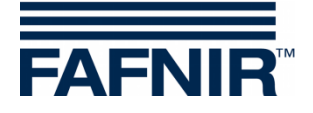

# Sonden-Typ: TORRIX C Hart

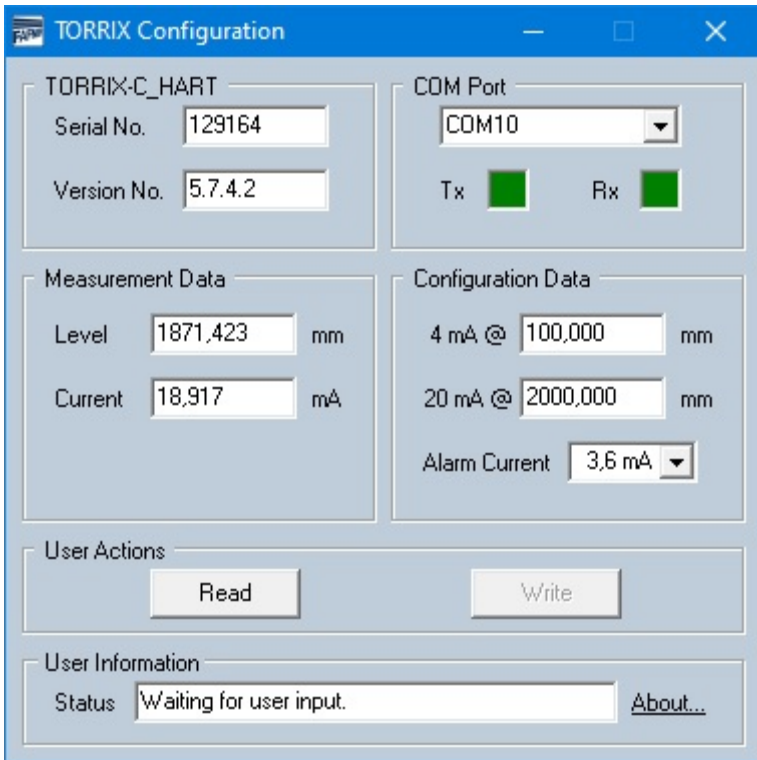

### Sonden-Typ: TORRIX RS (nicht konfigurierbar)

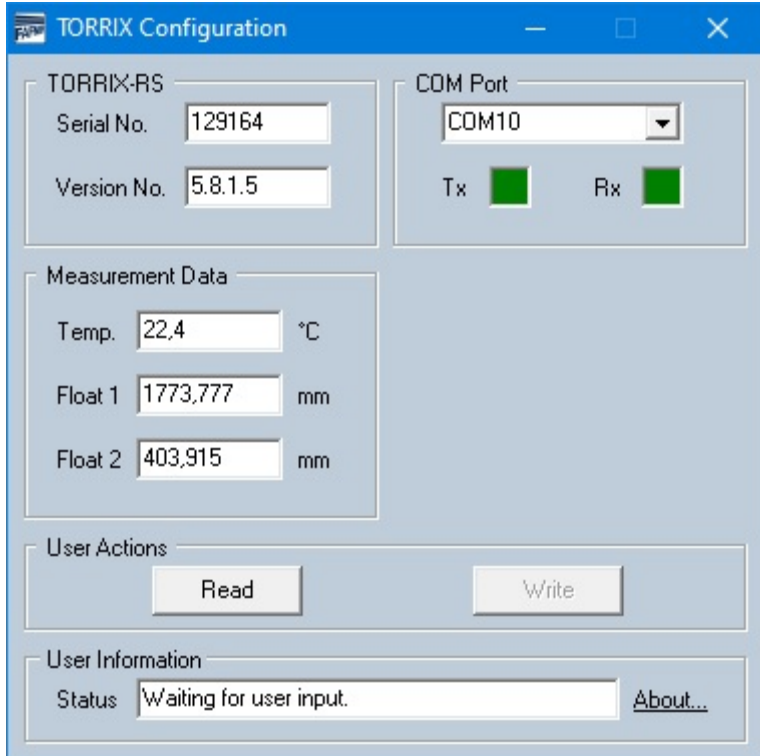

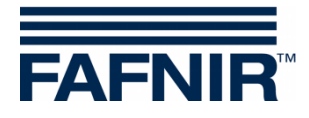

# Sonden-Typ: TORRIX RS D

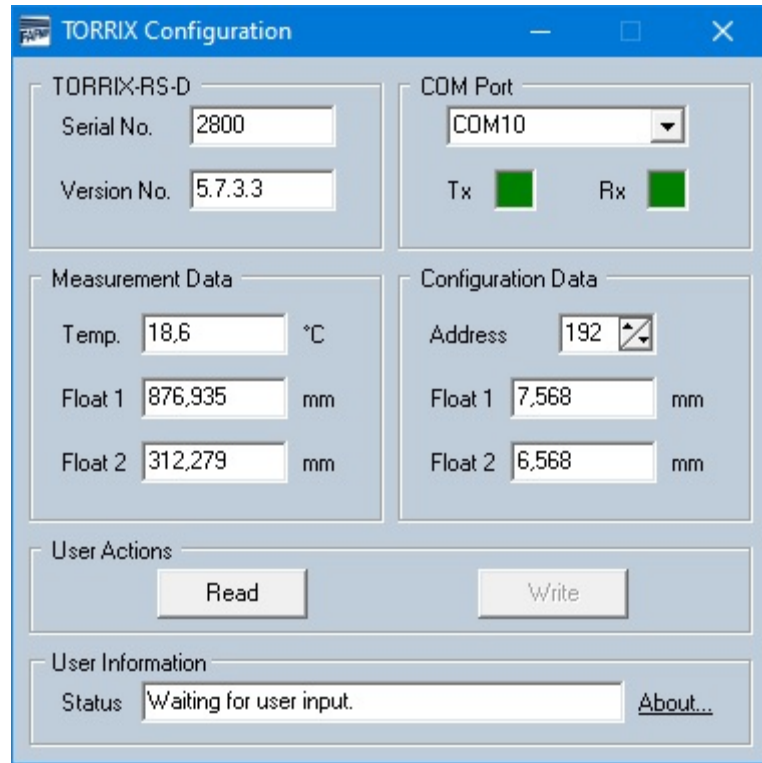

### Sonden-Typ: TORRIX RS M

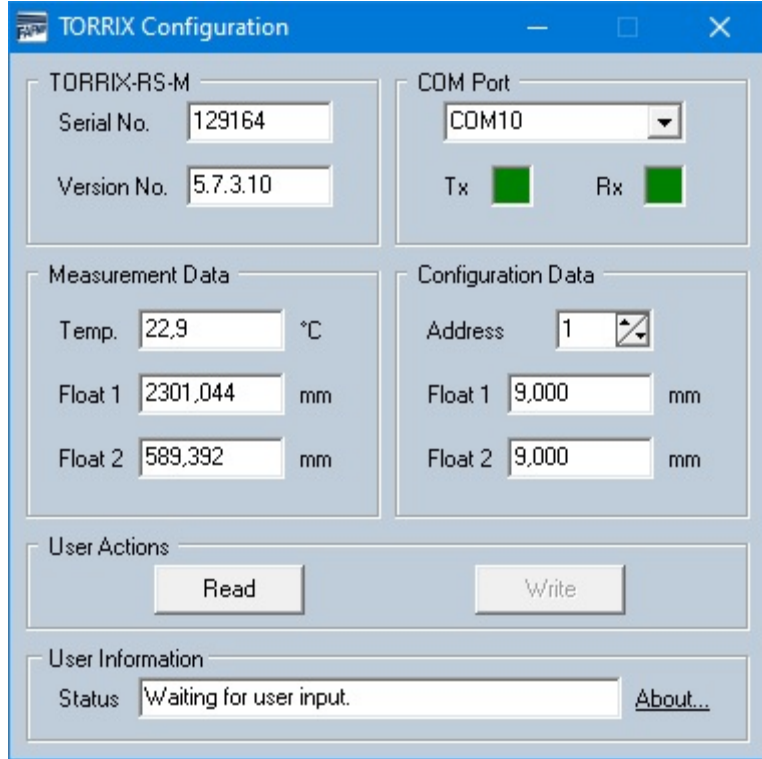

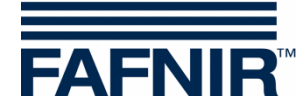

## <span id="page-9-0"></span>**6 Benutzerschnittstelle**

Das Programmfenster ist in diese verschiedenen Abschnitte aufgeteilt:

- TORRIX … (Daten der Sonden)
- COM Port
- Measurement Data (Messdaten)
- Configuration Data (Konfigurationsdaten)
- User Actions (Benutzeraktionen)
- User Information (Benutzer-Informationen)

#### **TORRIX … (Daten der Sonden)**

Dieser Abschnitt zeigt den Sonden-Typ, die Seriennummer und die Versionsnummer der Firmware der angeschlossenen Sonde.

### **COM Port**

Dieser Abschnitt zeigt die Nummer des ausgewählten COM-Ports und den Status der Sende- und Empfangsleitungen.

#### **Measurement Data (Messdaten)**

Dieser Abschnitt zeigt die ausgelesenen Messdaten der angeschlossenen Sonde. Der Inhalt dieses Abschnitts variiert je nach angeschlossenem Sonden-Typ. Um die Messdaten zu aktualisieren, drücken Sie die Schaltfläche "Read" im Abschnitt "User Actions" (Benutzeraktionen).

### **Configuration Data (Konfigurationsdaten)**

Dieser Abschnitt zeigt die Konfigurationsdaten der angeschlossenen Sonde. Der Inhalt dieses Abschnitts variiert je nach angeschlossenem Sonden-Typ. Um die vorhandenen Konfigurationsdaten auszulesen, drücken Sie die Schaltfläche "Read" im Abschnitt "User Actions" (Benutzeraktionen). Um neue Konfigurationsdaten in der Sonde zu speichern, drücken Sie die Schaltfläche "Write" im Abschnitt "User Actions" (Benutzeraktionen). Beachten Sie, dass die Schaltfläche "Write" erst nach einer Änderung der vorhandenen Konfigurationsdaten aktiviert wird. Wenn Sie Änderungen der Konfiguration, die noch nicht an die Sonde übertragen wurden, rückgängig machen wollen, drücken Sie erneut die Schaltfläche "Read".

Die folgenden Konfigurationswerte können mit den verschiedenen Typen der TORRIX-Sonden eingestellt werden.

### TORRIX / TORRIX C / TORRIX CVT

- 4 mA Punkt
- 20 mA Punkt
- Alarmstrom

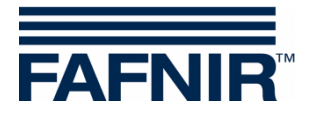

TORRIX RS485 mit MODBUS Protokoll

- MODBUS-Adresse im Bereich von 1 bis 247
- Offset von Schwimmer 1 (oberer Schwimmer)
- Offset von Schwimmer 2 (unterer Schwimmer)

TORRIX RS485 mit FDA Protokoll

- MODBUS-Adresse im Bereich von 192 bis 253
- Offset von Schwimmer 1 (oberer Schwimmer)
- Offset von Schwimmer 2 (unterer Schwimmer)

#### **User Actions (Benutzeraktionen)**

Dieser Abschnitt enthält zwei Schaltflächen. Die Schaltfläche "Read" zum Lesen von Messund Konfigurationsdaten der angeschlossenen Sonde und die Schaltfläche "Write" zum Speichern von geänderten Konfigurationsdaten in der Sonde.

#### **User Information (Benutzer-Informationen)**

Dieser Abschnitt informiert den Benutzer darüber, welche Funktion gerade ausgeführt wird.

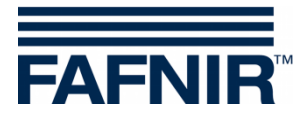

FAFNIR GmbH Schnackenburgallee 149 c 22525 Hamburg Tel.: +49/40/39 82 07-0 Fax: +49/40/3906339 E-Mail: info@fafnir.de Web: www.fafnir.de